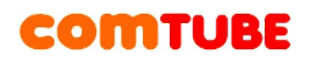

# **Инструкция по настройке Zoiper Communicator**

# **Настройка учетной записи**

- 1. Запустите программу Zoiper Communicator.
- 2. В меню "Zoiper" выберите пункт "Preferences".

3. В разделе "SIP Accounts" выберите подраздел "Create new SIP account" и в открывшемся окне укажите имя профиля. Например, "Comtube".

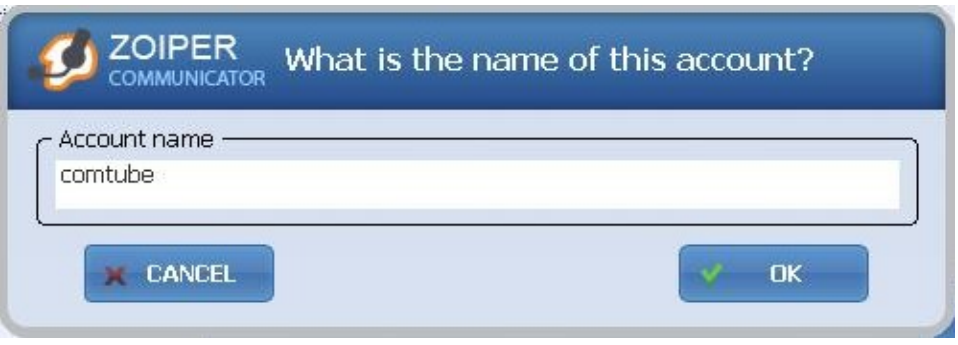

4. После ввода имени профиля откроется окно "SIP account options". Заполните его следующим образом:

Domain: sip.comtube.ru

Username - ваш 6-значный SIP-номер

Password - ваш пароль

Caller ID Name - ваш 6-значный SIP-номер.

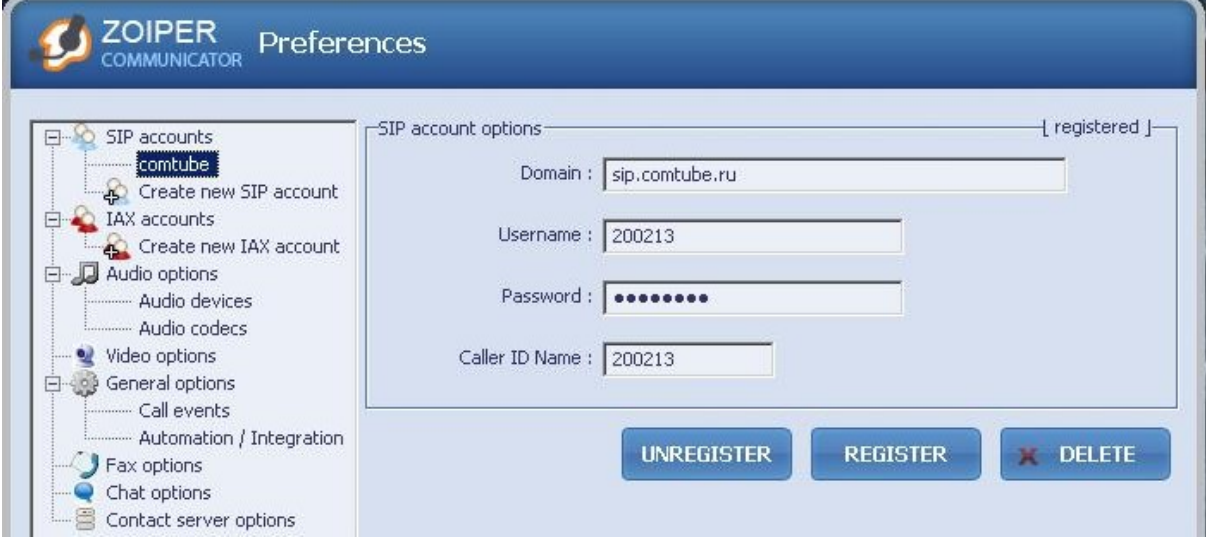

5. После ввода параметров нажмите кнопку "Register" и перейдите обратно в "SIP Accounts" - в строке, соответствующей новому профилю, статус должен быть "Registered".

# COMTUBE

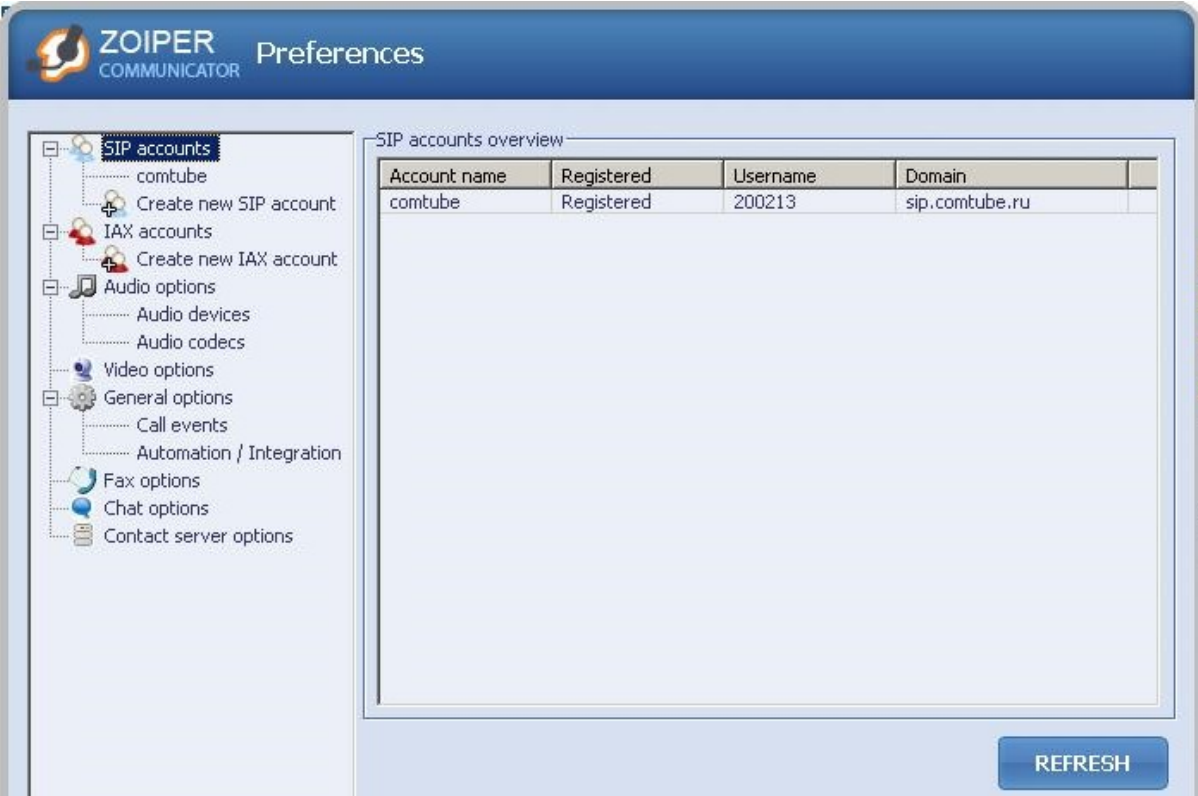

# **Возможные проблемы**

Ниже приведены возможные ошибки и вероятные причины их возникновения.

# **401 – Unauthorized**

Данная ошибка возникает в том случае, когда вы ошиблись в указании логина и/или пароля. Проверьте их согласно п.1 и повторите попытку. Также вероятно, что вы указали в параметре **«Domain»** не наш сервер.

## **408 – Timeout**

Данная ошибка возникает в случае, если программе не удается подключиться к нашему серверу. Вероятно, ваш firewall или router блокирует исходящий или входящий трафик. Проверьте настройки firewall/router'а и повторите попытку. Та же ситуация может возникнуть в случае, если вы пользуетесь HTTP/FTP прокси для выхода в Интернет.

## **503 – Internal Server Error**

Данная ошибка может возникнуть в случае, если вы используете HTTP/FTP прокси для выхода в Интернет.

## **Отсутствие голоса во время разговора**

Вероятно, ваш firewall или router блокирует исходящий или входящий **UDP** трафик. Проверьте настройки firewall/router'а и повторите попытку.

# COMTUBE

Другой причиной может быть проблема с подбором кодека. Зайдите в настройки кодеков (пункт «Audio Codecs» в ветке «Audio options») и попробуйте оставить только один из всех доступных кодеков (например, G.711).

#### **Внимание!**

Если во время разговора отсутствует голосовая связь (в одну сторону или в обе), то наша система все равно списывает средства с вашего счета. Поэтому, если данная проблема проявляется, то сразу кладите трубку, поскольку первые 6 секунд разговора бесплатные.

#### **Не проходят входящие вызовы**

Для начала проверьте на портале comtube.ru на странице **«SIPтелефон - Настройка»** параметры переадресации, а точнее настройку расписания. Вполне вероятно, что входящий вызов пришел в момент времени, когда вызовы запрещены расписанием. Например, у вас указано, что переадресация на ваш SIP-номер работает с 10:00 до 23:00 (по московскому времени), а вызов пришел до 10:00 или после 23:00. Так же переадресация не будет работать и в том случае, когда у вас время начала и конца периода совпадают, например с 00:00 по 00:00. Если с расписанием все в порядке, то вероятно «слетела» регистрация на нашем сервере. В этом случае надо просто перезапустить программу для повторной регистрации. Для решения данной проблемы попробуйте уменьшить период повторной регистрации (см. п.5), но слишком маленькое значение устанавливать не рекомендуется.

# **Исходящие вызовы**

Для совершения исходящих вызов номера должны указываться следующим образом:

**«код страны» «код города» «номер телефона»**

**Пример:** 74959610008

#### **Внимание!**

При звонках по России указывать префикс «8» не требуется. То же самое касается и при звонках в другие страны - префикс «810» указывать не требуется. Так же обратите внимание на то, что символ «+» указывать не надо.

Исходящие вызовы возможны только при ПОЛОЖИТЕЛЬНОМ балансе!

## **Входящие вызовы**

Чтобы позвонить на ваш SIP-номер с городского или мобильного телефона, необходимо набрать номер доступа:

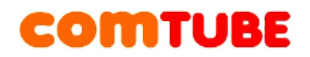

+7 (495) 956-88-50

После ответа необходимо в тональном режиме набрать требуемый SIPномер (шестизначное число). Например, 104705.

Если ваш SIP-телефон выключен и не настроена переадресация, то при поступлении входящего вызова включится голосовая почта (помимо голосовых сообщений также возможен прием факсов). Просмотреть поступившие сообщения вы можете на странице «**Голосовая почта – входящие сообщения**».

### **Внимание!**

Входящие вызовы возможны только при ПОЛОЖИТЕЛЬНОМ балансе!

### **Внутрисетевые вызовы**

Для совершения вызовов внутри сети (между пользователями портала comtube.ru) достаточно набрать шестизначный SIP-номер пользователя, например, 104706.

Проект Comtube Тел/факс: **+7 (495) 961-00-08** E-mail: [support@comtube.ru](mailto:support@comtube.ru) www: [www.comtube.ru](http://www.comtube.ru/)